### Министерство образования Тульской области

Государственное профессиональное образовательное учреждение Тульской области

«Донской политехнический колледж»

# ПРАКТИКУМ

по междисциплинарному курсу

МДК 02.02 «Математическое моделирование»

для обучающихся по программе подготовки специалистов среднего звена по специальности 09.02.07 Информационные системы и программирование

Автор разработки: Попова Ольга Борисовна,

преподаватель ГПОУ ТО «ДПК»

Лист согласования:

Автор разработки:

Попова Ольга Борисовна, преподаватель ГПОУ ТО «ДПК»

Рецензенты:

Евтехова О.А., заместитель директора по учебной и научно-методической работе ГПОУ ТО «ДПК» Панченко Т.А., заместитель директора по организации образовательного процесса ГПОУ ТО «ДПК» Филатова Е.А., старший методист ГПОУ ТО «ДПК»

Настоящее учебное пособие раскрывает возможности табличного процессора MS EXCEL при решении оптимизационных задач линейного программирования: реализация традиционных задач линейного программирования, реализация метода искусственного базиса, реализация задач транспортного типа и целочисленного программирования.

Пособие предназначено для студентов учреждений СПО, обучающихся по специальности 09.02.07 «Информационные системы и программирование». Конкретные примеры данного пособия окажут практическую помощь при выполнении практических работ по МДК 02.02 «Математическое моделирование», а также в дальнейшем при выполнении приложений курсовых и дипломных работ.

СОГЛАСОВАНО

на заседании предметной (цикловой) комиссии дисциплин профессионального цикла отделения «Информационные системы и программирование»

Протокол № 8

от «06» мая 2024 г.

Председатель ПЦК: Демихова И.Ю.

# СОДЕРЖАНИЕ

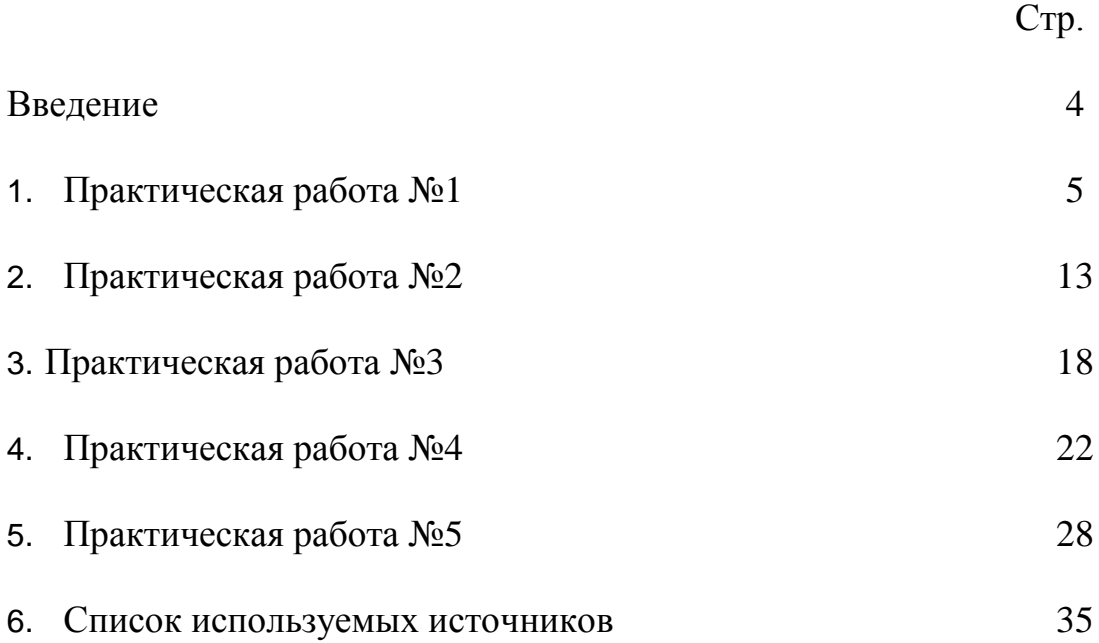

#### ВВЕДЕНИЕ

Междисциплинарный курс 02.02 «Математическое моделирование» предусматривает изучение как теоретического материала, так и выполнения практических работ и использованием специального программного обеспечения.

После изучения теоретического материала по ряду основных тем междисциплинарного курса «Математическое моделирование» таких как: «Линейное программирование», «Целочисленное программирование», «Динамическое программирование» проводятся 4-х часовые практические занятия.

Данное методическое пособие содержит информацию о цели выполнения практической работы, о ходе её выполнения, варианты практических заданий и перечень контрольных вопросов, на которые студент должен ответить при подготовке к защите работы.

Машинная реализация задачи осуществляется с использованием инструментального средства «Поиск решения» табличного процессора Excel, что позволяет студентам проверить правильность её решения.

Предложенное методическое пособие по выполнению практических работ по междисциплинарному курсу «Математическое моделирование» может быть использовано как студентами, так и преподавателями в процессе изучения этой дисциплины.

#### **Практическая работа №1**

**Тема:** *Расчёт временных параметров сетевых графиков.* **Оборудование:** *Карточка задания.* **Цель:**

> *1.Освоение методов расчёта основных параметров сетевых графиков для работ.*

 *2.Закрепление теоретических знаний и получение практических навыков по расчёту основных параметров сетевых графиков для событий и работ.*

### **Ход работы:**

- *1. Получить задание.*
- *2. Согласно индивидуальному заданию построить и упорядочить сетевой график.*
- *3. Определить временные параметры для событий: ранний срок наступления события, поздний срок наступления события, резерв времени.*
- *4. Определить временные параметры для работ: ранний срок начала работы, ранний срок окончания работы, поздний срок начала работы, поздний срок окончания работы.*
- *5. Определить частный резерв времени, свободный резерв времени, независимый резерв времени, полный резерв времени.*
- *6. Определить всевозможные пути.*
- *7. Определить величину критического пути и отметить его на графике.*

#### **Контрольные вопросы**

- 1. Что называется сетевым графиком?
- 2. Что называется работой?
- 3. Какие виды работ бывают?
- 4. Что называется событием?
- 5. Какие виды событий бывают?
- 6. Каких правил надо придерживаться при построении сетевого графика?
- 7. Что такое путь?
- 8. Какие разновидности пути бывают?
- 9. Какие временные характеристики сетевого графика существуют?
- 10.Как рассчитать следующие параметры событий?
	- Ранний срок наступления события.
	- Поздний срок свершения события.
	- Резерв времени.
- 11. Что показывает полный резерв времени?
- 12. Как рассчитать следующие параметры работ?
	- Ранний срок начала работ.
	- Ранний срок окончания работ.
	- Поздний срок начала работ.
- Поздний срок окончания работ.
- 13. Как рассчитать резервы времени?
	- Полный резерв времени.
	- Частный резерв времени I вида.
	- Свободный резерв времени.
	- Независимый резерв времени.
- 14.Как влияет свободный резерв времени на продолжительность работы?
- 15. Какой путь называют критическим?

#### **Практические задания к работе №1**

1) по заданному условию построить и упорядочить сетевой график;

2) рассчитать временные параметры сетевого графика для событий, работ и пути;

3) определить критический путь;

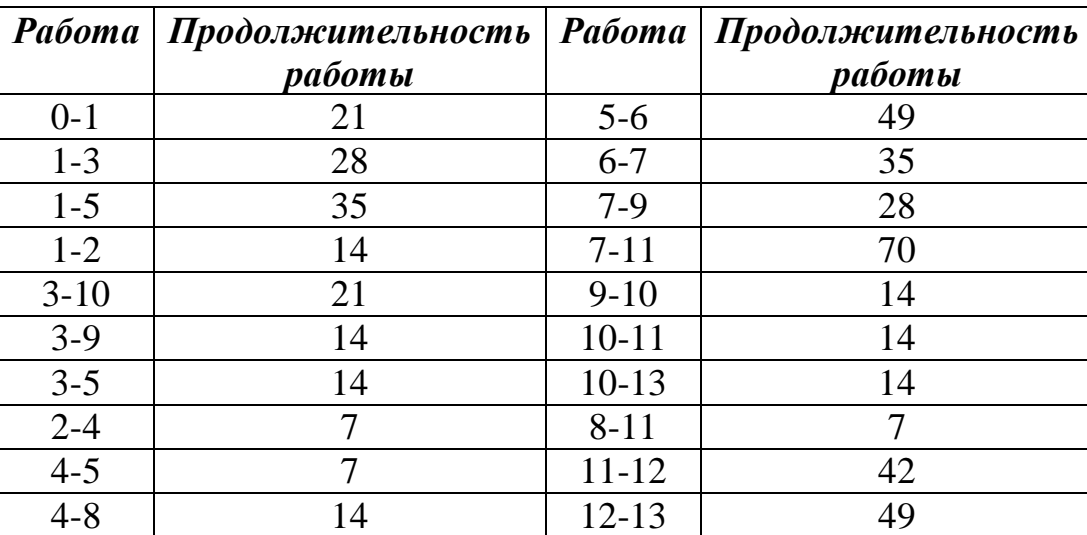

*Математическое моделирование – практикум*

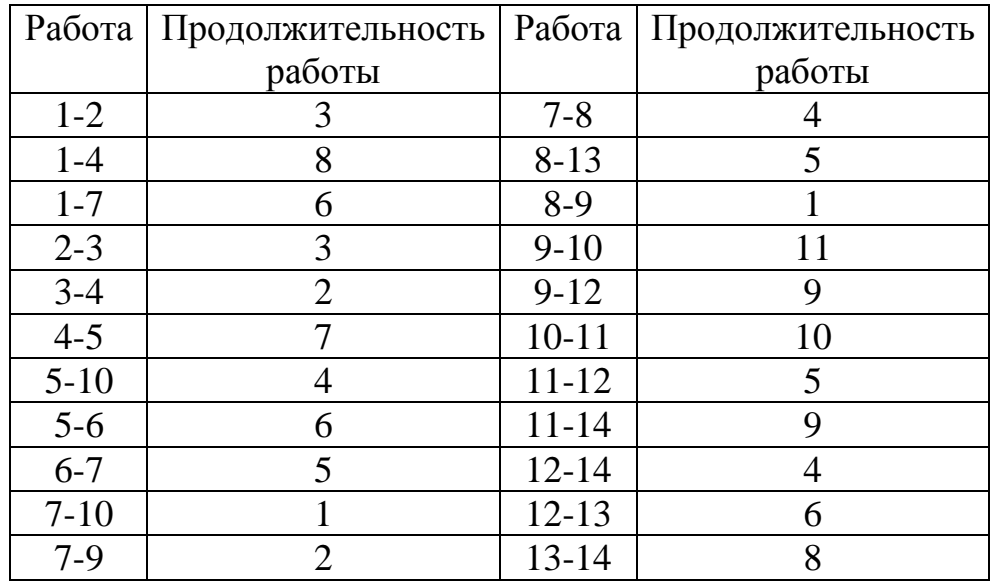

# **Вариант №2**

# **Вариант №3**

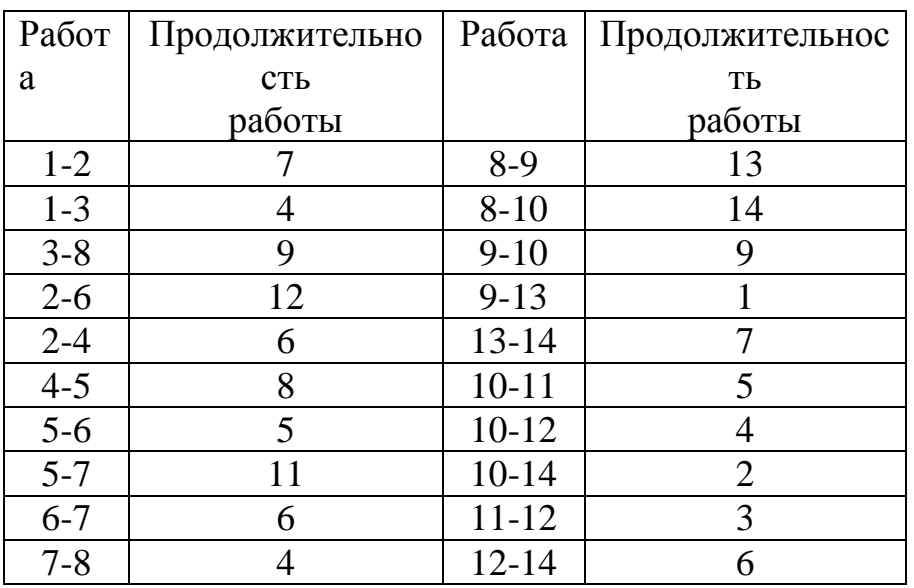

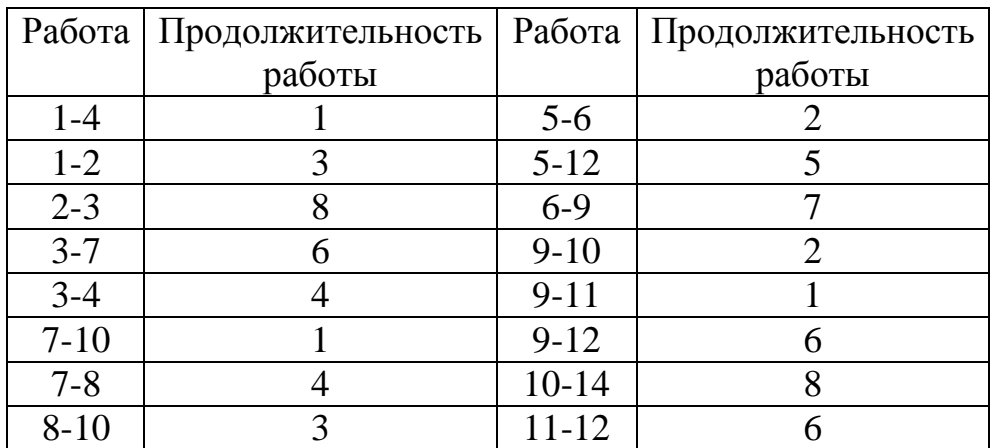

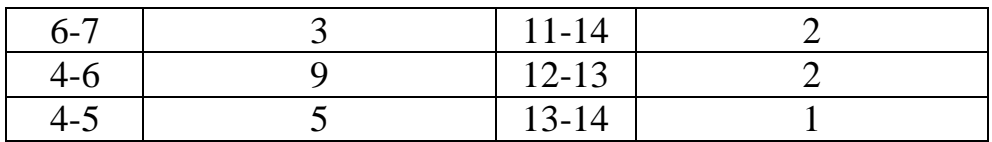

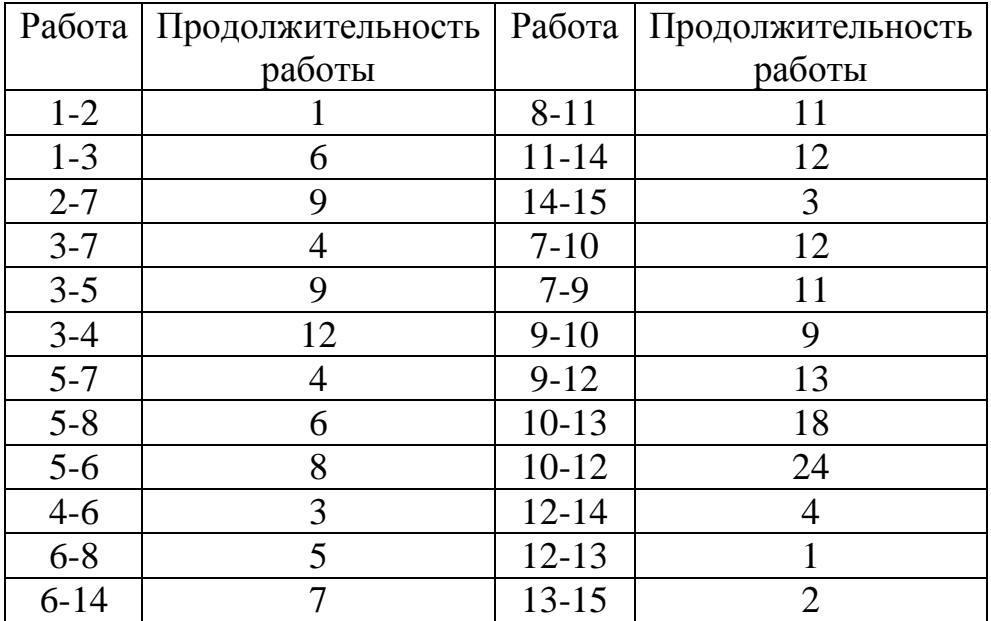

# **Вариант №6**

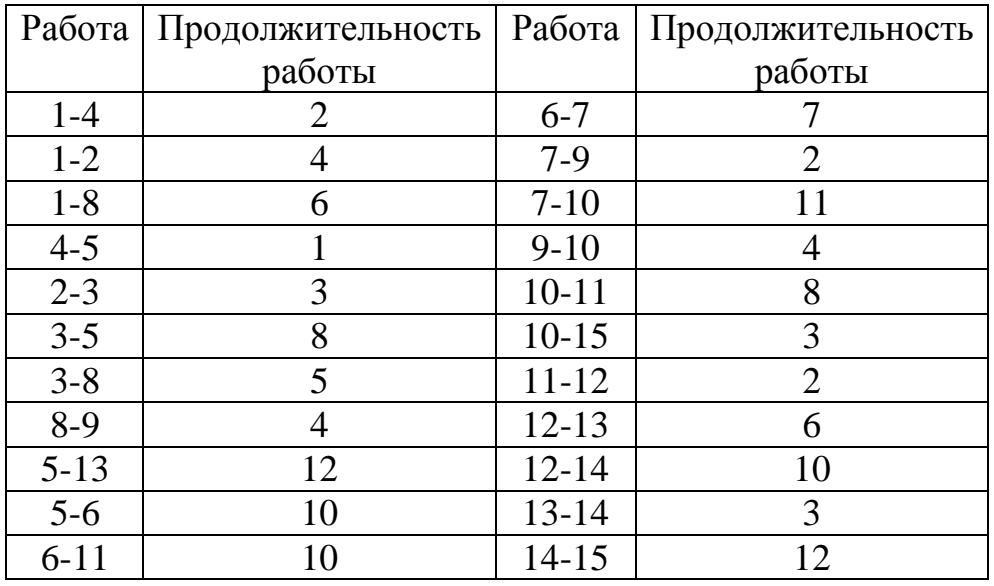

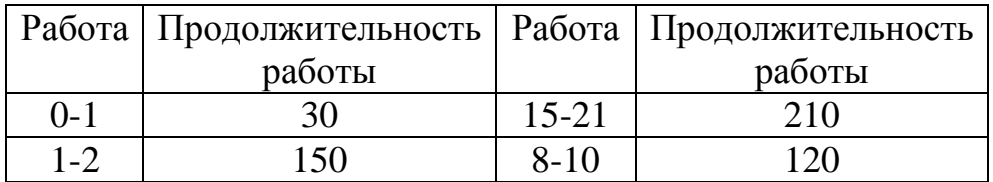

*Математическое моделирование – практикум*

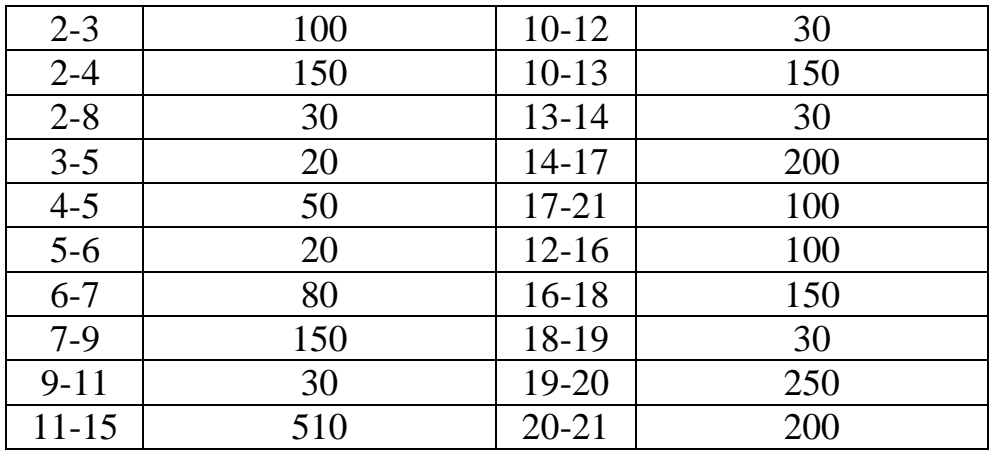

## **Вариант №8**

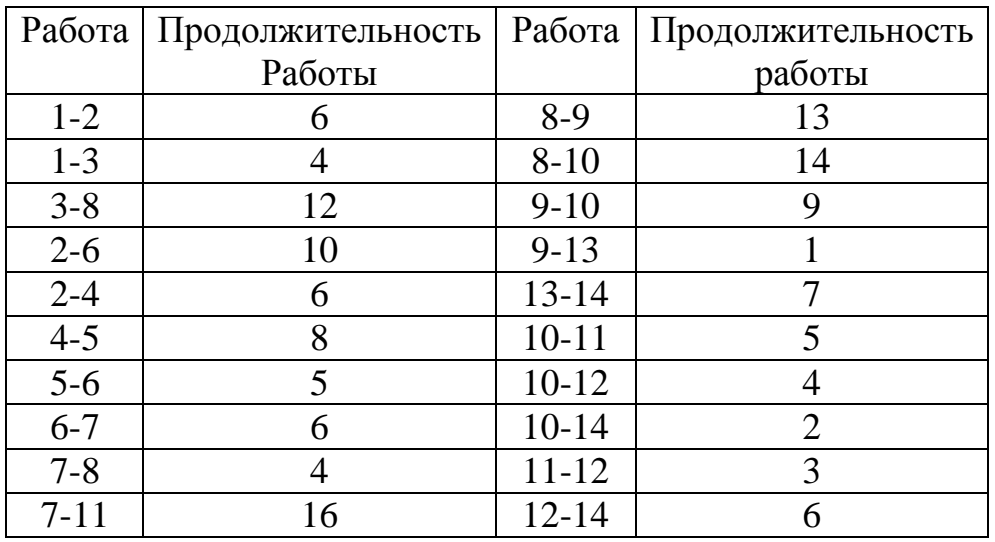

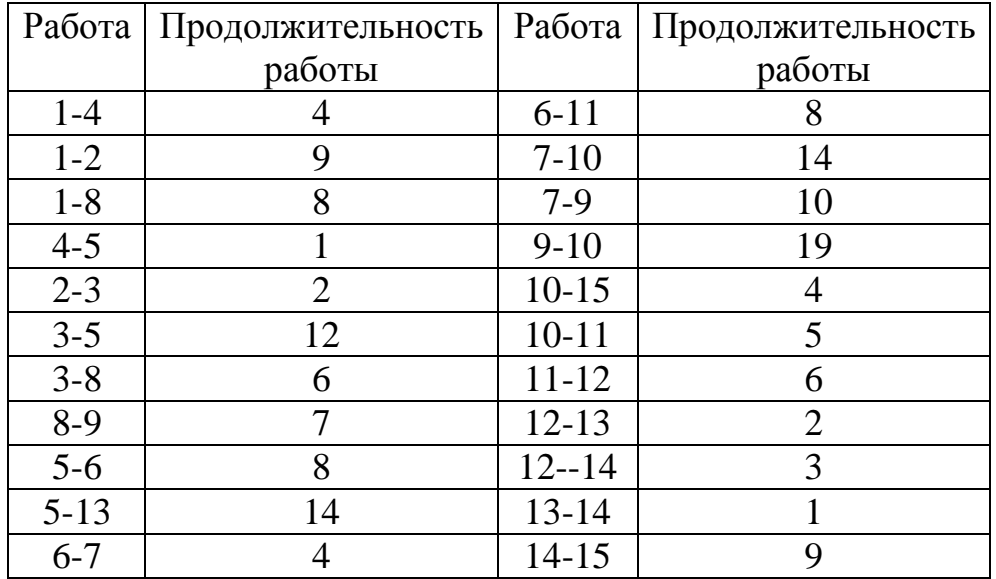

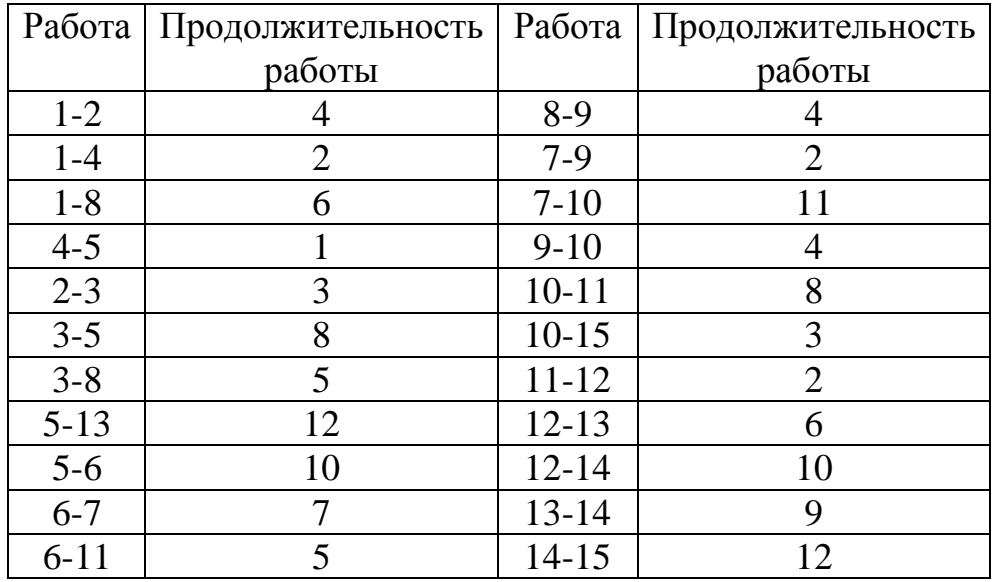

# **Вариант №11**

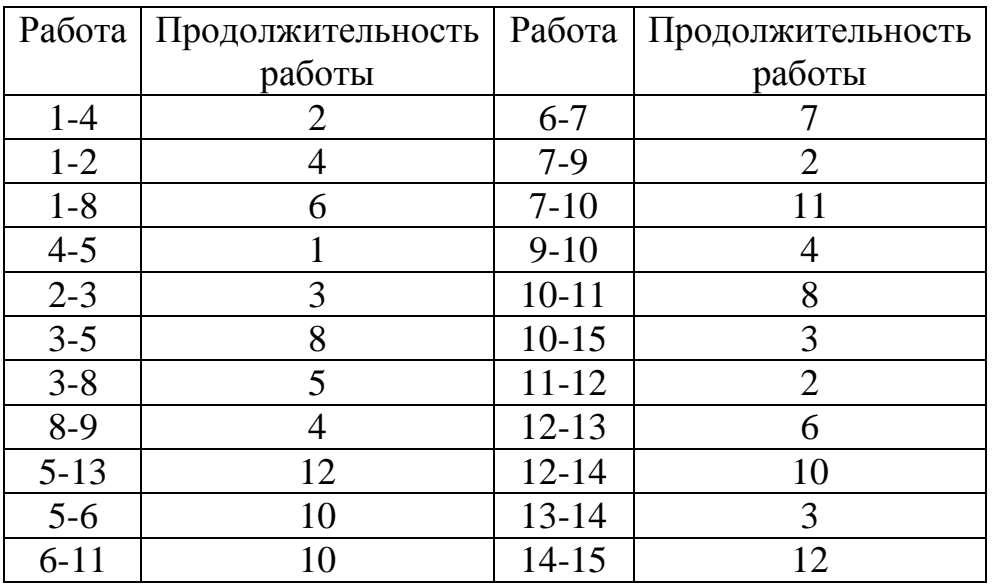

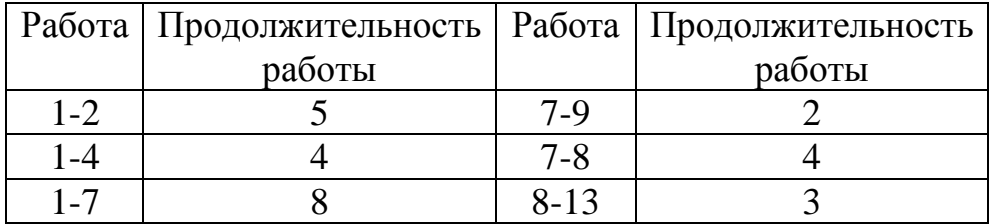

*Математическое моделирование – практикум*

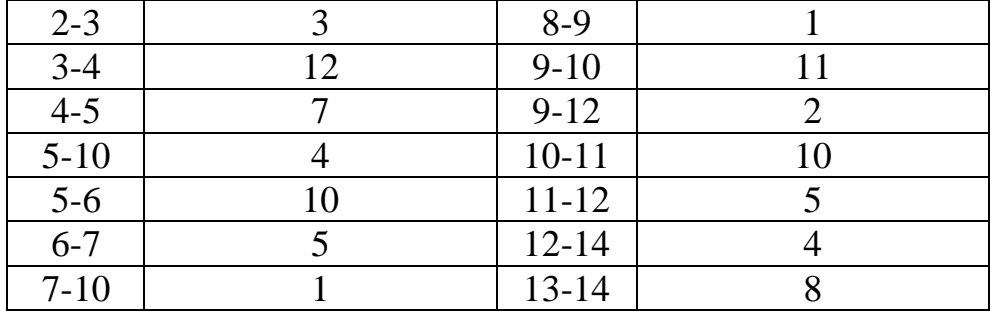

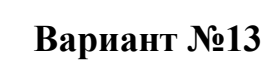

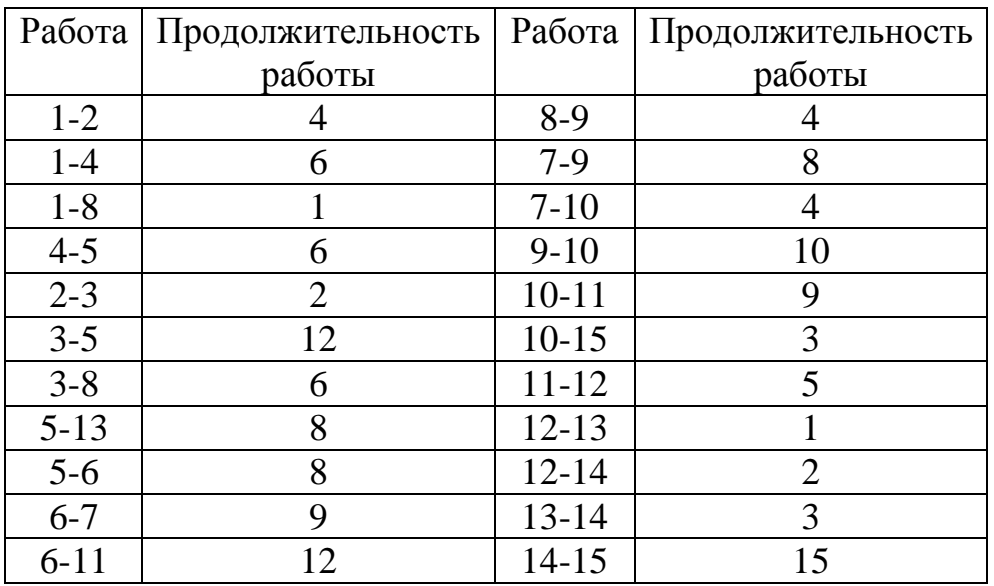

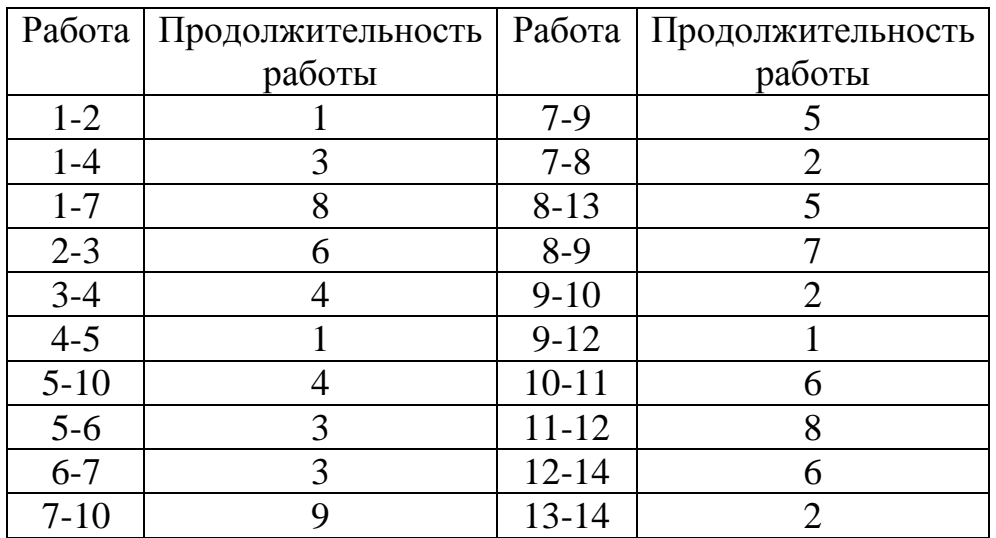

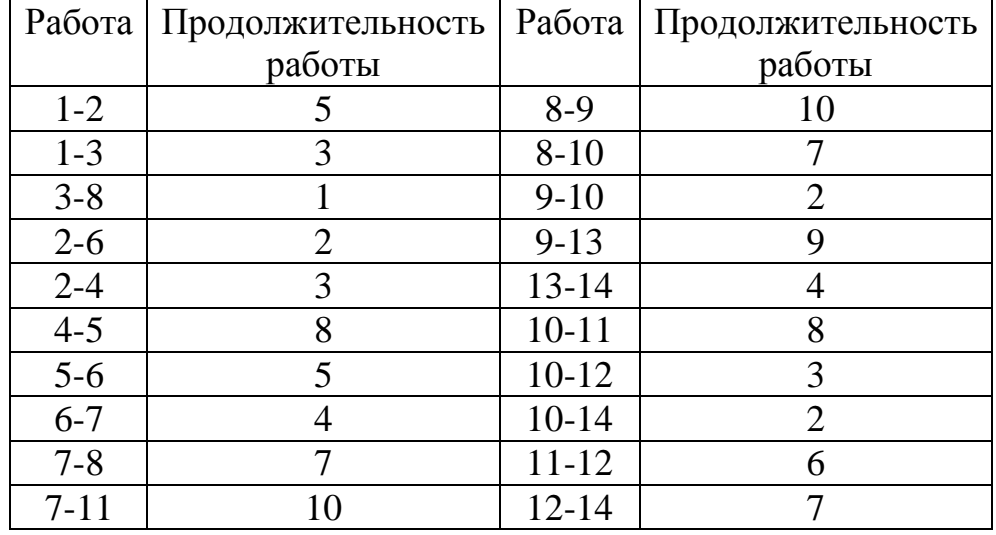

# **Вариант №16**

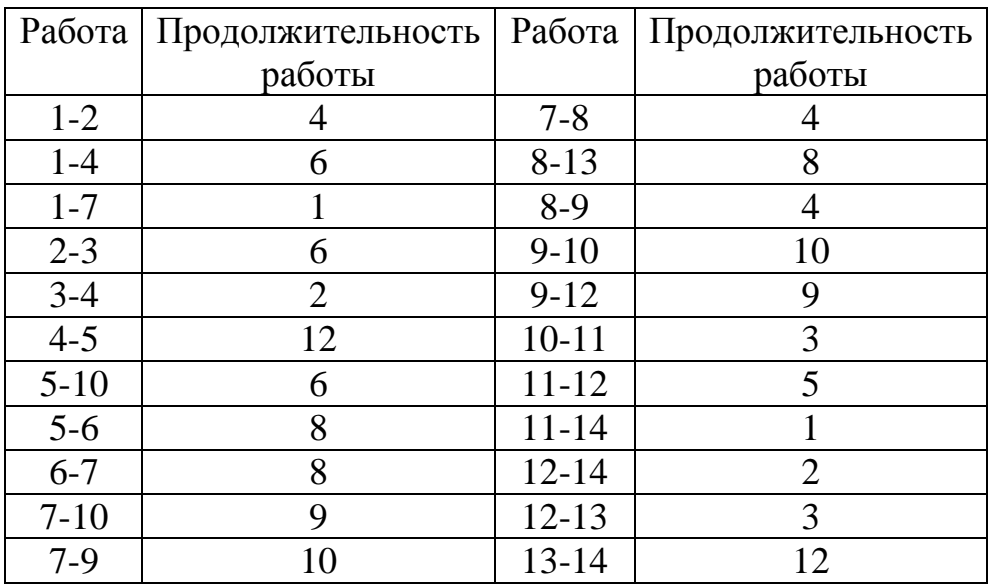

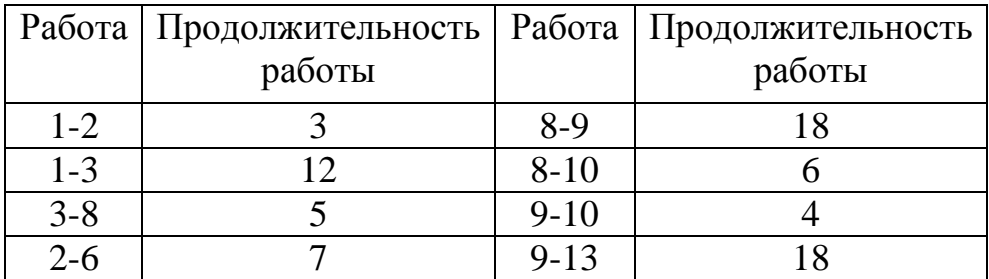

*Математическое моделирование – практикум*

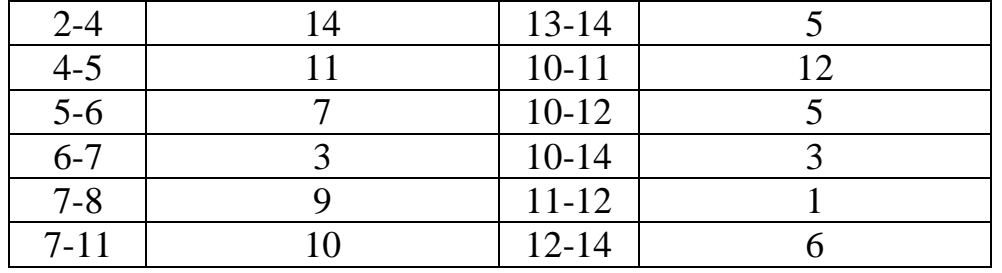

# **Вариант №18**

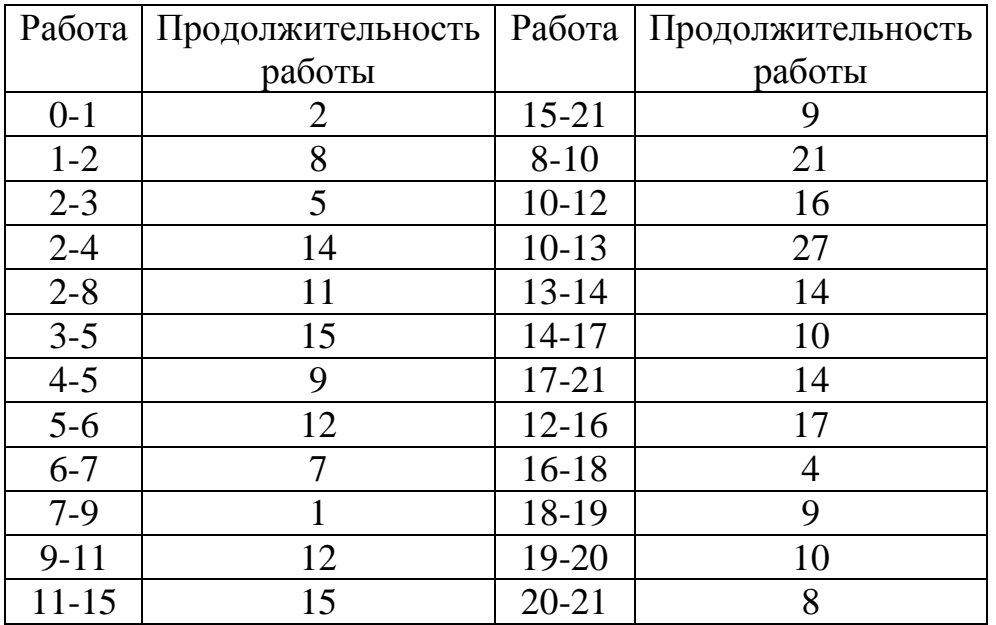

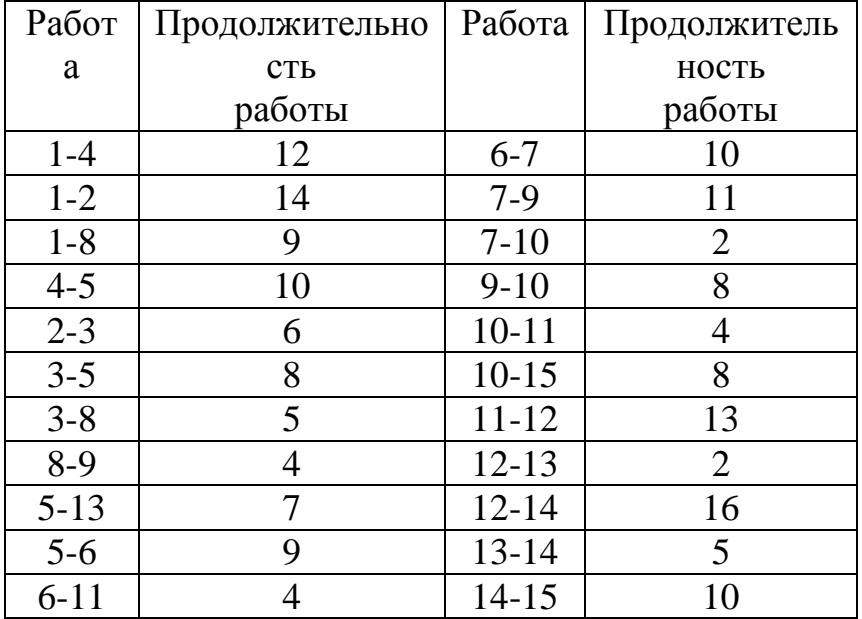

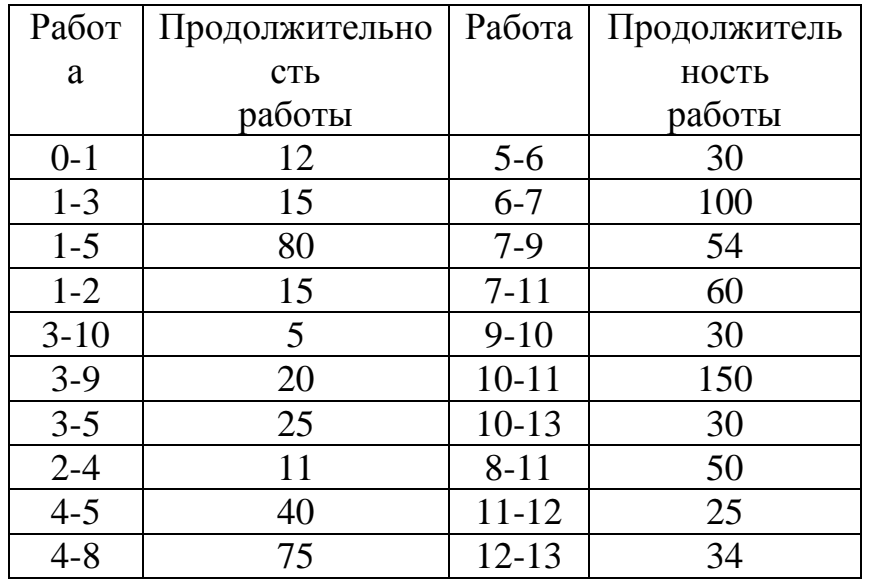

## **Практическая работа №2**

**Тема:** *Решение задач симплексным методом*. **Оборудование:** *Карточка задания, ПЭВМ, ТБП EXCEL*. **Цель:** *1.Приобретение навыков построения математических моделей.* *2.Освоение методов решения задач линейного программирования с использованием симплексного метода.*

 *3.Знакомство с правилами работы с функцией "поиск решения" в табличном процессоре Excel.*

### **Ход работы:**

- *1. Получить задание.*
- *2. Привести конкретную математическую модель к канонической форме.*
- *2. Заполнить симплексную таблицу.*
- *3. Используя алгоритм симплексного метода, решить задачу.*
- *4. Дать экономическую интерпретацию.*
- *5. Проверить правильность решения с помощью инструментальных средств табличного процессора Excel.*
- *6. Оформить работу.*

### **Контрольные вопросы**

1. Дайте определение линейного программирования.

2.Какие условия являются необходимыми для постановки задачи линейного программирования?

3. Что называется критерием оптимальности?

4. Какие требования предъявляются к критерию оптимальности?

5. В чем состоит общая задача линейного программирования?

6. Как выглядит задача линейного программирования в матричной форме?

7. Какая задача называется «Стандартной задачей линейного программирования»?

8. Как перейти от задачи на MIN к задаче на MAX?

9. Какую переменную можно принять за базисную?

10. Что называется оптимальным планом?

11. Как привести задачу линейного программирования к канонической форме?

12. Какие правила нужно знать, чтобы заполнить симплексную таблицу?

13. Для чего подсчитывают оценочную строку?

14. Как выбрать ведущий столбец?

- 15. Как выбрать ведущую строку?
- 16. Перечислите основные шаги алгоритма симплексного метода?
- 17. В каком случае говорят, что задача не имеет решения?

## **Практические задания к работе №2**

$$
F=14x_1+10x_2+14x_3+14x_4 \rightarrow \max
$$
  

$$
\int_{1}^{2} 4x_1+2x_2+2x_3+x_4 \le 35,
$$

 $x_1 + x_2 + x_3 + 3x_4 \leq 30$ ,  $3x_1 + x_2 + 2x_3 + x_4 \le 40.$  $x_j \ge 0$ ,  $j = 1, 2, 3, 4$ 

#### **Вариант №2**

 $F=10x_1 + 14x_2 + 12x_3 \rightarrow max$  $4x_1 + 2x_2 + x_3 \le 180$ ,  $3x_1 + x_2 + 3x_3 \le 210$ ,  $x_1 + 2x_2 + 5x_3 \le 244$  $x_j \ge 0$ , j=1, 2, 3

#### **Вариант №3**

$$
F=2x_1 + 3x_2 \rightarrow \max
$$
\n
$$
\begin{cases}\nx_1 + 3x_2 \le 18, \\
2x_1 + x_2 \le 16, \\
3x_1 \le 21\n\end{cases}
$$
\n
$$
x_j \ge 0, j=1, 2
$$
\nBapu
$$
F=27x_1 + 10x_2 + 15x_3 + 28x_4 \rightarrow \max
$$
\n
$$
\begin{cases}\n3x_1 + 2x_2 + x_3 + 2x_4 \le 2, \\
3x_1 + x_2 + 3x_3 + 4x_4 \le 5.\n\end{cases}
$$
\n
$$
x_i \ge 0, j = 1, 2, 3, 4
$$

#### **Вариант №5**

F=
$$
-x_1 + 2x_2
$$
 → max  
\n
$$
\begin{cases}\n-2x_1 + x_2 \le -1, \\
-x_1 + 4x_2 \le 24, \\
x_1 - x_2 \le 3 \\
-x_1 - x_2 \le -5 \\
x_1, x_2 \ge 0\n\end{cases}
$$

#### **Вариант №6**

$$
F=9x1 + 10x2 + 16x3 \rightarrow max
$$
  
\n
$$
\begin{cases}\n4x_1 + 2x_2 + x_3 \le 360, \\
3x_1 + x_2 + 3x_3 \le 192, \\
x_1 + 2x_2 + 5x_3 \le 180 \\
x_j \ge 0, j = 1, 2, 3\n\end{cases}
$$

#### **Вариант №7**

 $F=4x_1 + 3x_2 + 6x_3 + 7x_4 \rightarrow max$  $2x_1 + x_2 + x_3 + x_4 \le 280$ ,  $x_1 + x_3 + x_4 \leq 80,$ 

 $x_1 + 2x_2 + x_3 \le 250$ .  $x_i \ge 0, j = 1, 2, 3, 4$ 

### **Вариант №8**

 $F= 16x_1 + 16x_2 \rightarrow max$  $2x_1 + 3x_2 \le 180$ ,  $4x_1 + x_2 \le 240$ ,  $6x_1 + 7x_2 \le 426$  $x_1, x_2 \ge 0$ 

#### **Вариант №9**

F= x<sub>1</sub> + 2x<sub>2</sub> → max  
\n
$$
\begin{cases}\nx_1 + x_2 \le 6, \\
3x_1 + 10x_2 \le 26, \\
x_1 + 11x_2 \le 20\n\end{cases}
$$
\nx<sub>1</sub>, x<sub>2</sub> ≥ 0

#### **Вариант №10**

$$
F=3x_1 - 2x_2 - 6x_3 \rightarrow \max
$$
  
\n
$$
\begin{cases}\n2x_1 - 3x_2 + x_3 \le 18, \\
3x_1 + 2x_2 - 2x_3 \le 24, \\
x_1 + 3x_2 - 4x_3 \le 36 \\
x_j \ge 0, j=1, 2, 3\n\end{cases}
$$

### **Вариант №11**

$$
F= 14x_1 + 18x_2 \rightarrow \max
$$
  
\n
$$
\begin{cases}\n10x_1 + 8x_2 \le 168, \\
5x_1 + 10x_2 \le 180, \\
6x_1 + 12x_2 \le 144 \\
x_1, x_2 \ge 0\n\end{cases}
$$

### **Вариант №12**

F=  $12x_1 + 15x_2 \rightarrow max$  $6x_1 + 6x_2 \le 36$ ,  $4x_1 + 2x_2 \le 20$ ,  $4x_1 + 8x_2 \le 40$  $x_1, x_2 \ge 0$ 

 $F=10x_1 + 14x_2 + 12x_3 \rightarrow max$  $2x_1 + 4x_2 + 5x_3 \le 120$ ,  $x_1 + 8x_2 + 6x_3 \le 280$ ,  $7x_1 + 4x_2 + 5x_3 \le 240$ ,  $4x_1 + 6x_2 + 7x_3 \le 360$  $x_j \ge 0$ , j=1, 2, 3

## **Вариант №14**

$$
F= -2x_1 + x_2 \rightarrow min
$$
  
\n
$$
3x_1 - 2x_2 \le 12,
$$
  
\n
$$
-x_1 + 2x_2 \le 8,
$$
  
\n
$$
-2x_1 - 3x_2 \le 6
$$
  
\n
$$
x_1, x_2 \ge 0
$$

## **Вариант №15**

$$
F=-2x_1-x_2+x_3 \rightarrow \min
$$
\n
$$
\begin{cases}\n2x_1 - x_2 + 6x_3 \le 12, \\
3x_1 + 5x_2 - 12x_3 \le 14, \\
-3x_1 + 6x_2 + 4x_3 \le 18, \\
x_j \ge 0, j=1, 2, 3\n\end{cases}
$$

## **Вариант №16**

$$
F=3x_1 + 3x_2 \rightarrow \max
$$
  
\n
$$
\begin{cases}\nx_1 + x_2 \le 8, \\
-2x_1 + x_2 \le 1, \\
x_1 - 2x_2 \le 2, \\
x_j \ge 0, j=1, 2\n\end{cases}
$$

$$
F= 2x_1 - 6x_2 \rightarrow \max
$$
  

$$
\begin{cases}\n-x_1 - x_2 \le -4, \\
-x_1 + 2x_2 \le 2, \\
x_1 + 2x_2 \le 10 \\
x_j \ge 0, j=1, 2\n\end{cases}
$$

 $F=x_1 - x_2 \rightarrow max$  $-2x_1 + x_2 \leq 2$ ,  $x_1 - 2x_2 \leq -8$ ,  $x_1 + x_2 \leq 5$  $x_j \ge 0, j=1, 2$ 

#### **Вариант №19**

 $F= 2x_1 + 3x_2 \rightarrow max$  $x_1 + 3x_2 \le 18$ ,  $2x_1 + x_2 \le 16$ ,  $x_2 \leq 5$ ,  $3x_1 \le 21$  $x_i \ge 0$ , j=1, 2

## **Вариант №20**

 $F=x_1 + 2x_2 \rightarrow max$  $x_1 - x_2 \le -1$ ,  $-x_1 + x_2 \leq 3$ ,  $x_1 \leq 3$  $x_j \ge 0, j=1, 2$ 

### **Практическая работа №3**

**Тема:** *Реализация метода искусственного базиса.*

**Оборудование:** *Карточка задания, ПЭВМ, ТБП EXCEL*. **Цель:**

*1.Закрепление навыков построения математических моделей.*

*2.Закрепление правил определения модели задачи и выбора метода решения.*

*3.Закрепление численных методов решения М-задачи.*

 *4.Накопление опыта работы с функцией «Поиск решения».* 

## **Ход работы:**

- *1. Получить задание.*
- *2. Привести конкретную математическую модель к канонической форме.*
- *3. Определить опорный план.*
- *4. Решить М-задачу, используя модифицированный симплекс-метод.*
- *5. Дать экономическую интерпретацию.*
- *6. Проверить правильность решения с помощью программы оптимизации «Поиска решений» в табличном процессоре MS Excel.*
- *7. Сравнить результаты.*
- *8. .Оформить работу.*

### **Контрольные вопросы**

1. Дайте определение линейного программирования.

2. Какие условия являются необходимыми для постановки задачи линейного программирования?

- 3. Что называется критерием оптимальности?
- 4.Какие требования предъявляются к критерию оптимальности?
- 5.Какая задача называется стандартной задачей линейного программирования?
- 6.Что называется оптимальным планом задачи с искусственным базисом?
- 7. Можно ли введенные балансовые переменные в М-задаче принять за базисные и почему?
- 11.Как привести задачу линейного программирования к канонической форме, если неравенства системы ограничений имеют разнородные знаки?
- 11.На основании чего заполняется симплексная таблица?
- 13. Как вычисляется строка суммы?
- 14. С какой целью вводится строка суммы?
- 14. Каким образом осуществляется переход к следующей итерации?
- 15. Что происходит с искусственной переменной после выхода из базиса?
- 16. Как влияет на ход решения задачи наличие искусственной переменной в оптимальном плане?

### **Практические задания к работе №3**

### **Вариант №1**

 $F=3x_1+3x_2 \rightarrow max$  $x_1-4x_2-4 \leq 0$  $3x_1-x_2 \ge 0$  $x_1+x_2-4 \geq 0$  $x_1 \geq 0, x_2 \geq 0$ 

#### **Вариант №2**

 $F=4x_1-2x_2 \rightarrow \text{max}$  $x_1 - 2x_2 \leq 0$  $x_1 + 2x_2 \ge 2$  $2x_1+x_2 \leq 10$  $x_1 \geq 0, x_2 \geq 0$ 

## **Вариант №3**

 $F=2x_1-x_2 \rightarrow min$  $x_1+x_2 \ge 4$  $-x_1+2x_2 \leq 2$  $x_1 + 2x_2 \leq 10$  $x_1 \ge 0, x_2 \ge 0$ 

#### **Вариант №4**

F=10x<sub>1</sub>+14x<sub>2</sub> → min  
\n
$$
\begin{cases}\n5x_1+7x_2 \ge 35 \\
2x_1 \ge 4 \\
x_2 \ge 1 \\
x_1 \ge 0, x_2 \ge 0\n\end{cases}
$$

#### **Вариант №5**

$$
F(x)=2x_1-6x_2 \to \max
$$
  

$$
\begin{cases} x_1+x_2 \ge 2\\ -x_1+2x_2 \le 4\\ x_1+2x_2 \le 8\\ x_1 \ge 0, x_2 \ge 0 \end{cases}
$$

$$
F(x)=2x_1-x_2 \to \min
$$
  

$$
\begin{cases} x_1+x_2 \ge 4\\ -x_1+2x_2 \le 2\\ x_1+2x_2 \le 10\\ x_1 \ge 0, x_2 \ge 0 \end{cases}
$$

 $F=x_1+x_2 \rightarrow max$  $x_1 - 4x_2 - 4 \leq 0$  $3x_1 - x_2 \ge 0$  $x_1+x_2-4 \ge 0$  $x_1 \geq 0, x_2 \geq 0$ 

#### **Вариант №8**

 $F(x)=2x_1+3x_2 \rightarrow \text{max}$  $2x_1+3x_2-4 \ge 12$  $-x_1+x_2 \leq 7$  $-2x_1+x_2 \leq 10$  $x_2 > 2$ 

#### **Вариант №9**

 $F=x_1+x_2 \rightarrow max$  $x_1 + 2x_2 \leq 10$  $x_1 + 2x_2 \ge 2$  $2x_1+x_2 \leq 10$  $x_1 \geq 0, x_2 \geq 0$ 

#### **Вариант №10**

 $F=x_1-x_2 \rightarrow max$  $-2x_1+x_2 \leq 2$  $-x_1+2x_2 \ge 8$  $x_1+x_2 \leq 5$  $x_1 \ge 0, x_2 \ge 0$ 

**Вариант №11**

 $F=2x_1-6x_2 \rightarrow max$  $x_1+x_2 \ge 2$  $-x1+2x_2 \leq 4$  $x_1 + 2x_2 \leq 8$  $x_1 \geq 0, x_2 \geq 0$ 

$$
F=2x_1+3x_2 \to \max
$$
  
\n
$$
\begin{cases}\nx_1+3x_2 \ge 18 \\
2x_1+x_2 \le 16 \\
x_1+2x_2 \le 5 \\
3x_1 \le 21 \\
x_i \ge 0, j=1.2\n\end{cases}
$$

$$
\begin{cases}\nF=-2x_1+5x_2-4x_3 \rightarrow \max \\
4x_1+2x_2-3x_3 \ge 9 \\
3x_1-2x_2+5x_3 \ge 12 \\
x_1+3x_2+4x_3 \ge 12 \\
x_j \ge 0, j = 1, 2, 3\n\end{cases}
$$

### **Вариант №14**

F=
$$
x_1
$$
-2 $x_2$ +5  $x_3$ → max  
\n
$$
\begin{cases}\n2x_1+2x_2+4x_3 \ge 18 \\
2x_1+x_2-3x_3 \ge 20 \\
5x_1-3x_2+6x_3 \ge 19 \\
x_1 \ge 0, x_2 \ge 0, x_3 \ge 0\n\end{cases}
$$

## **Вариант №15**

$$
F=3x_1+3x_2-4x_3 \rightarrow \max
$$
  
\n
$$
\begin{cases}\n2x_1+x_2-3x_3 \ge 18 \\
4x_1-5x_3 \le 12 \\
3x_1-2x_2+x_3 \ge 14 \\
x_1 \ge 0, x_2 \ge 0, x_3 \ge 0\n\end{cases}
$$

## **Вариант №16**

$$
\begin{cases}\nF=-2x_1+5x_2-4x_3 \rightarrow \max \\
4x_1+2x_2-3x_3 \ge 9 \\
3x_1-2x_2+5x_3 \ge 8 \\
x_1+3x_2+4x_3 \ge 12 \\
x_1 \ge 0, x_2 \ge 0, x_3 \ge 0\n\end{cases}
$$

#### **Вариант №17**

$$
\begin{cases}\nF = -4x_1 - 7x_2 - 8x_3 \cdot 5x_4 \rightarrow \max \\
x_1 + x_2 + 2x_4 \ge 4 \\
2x_1 + x_2 + 2x_3 \ge 6 \\
x_1 \ge 0, x_2 \ge 0, x_3 \ge 0, x_4 \ge 0\n\end{cases}
$$

## **Вариант №18**

 $F=5x_1+6x_2+x_3+x_4 \rightarrow min$  $1, 5x_1+3x_2-x_3-x_4 \geq 18$  $3x_1+2x_3 -4x_4 \geq 24$  $x_1 \ge 0, x_2 \ge 0, x_3 \ge 0, x_4 \ge 0$ 

$$
\int_{0}^{F=3x_1+x_2\to \min}
$$

 $-4x_1+x_2 < 29$  $3x_1-x_2<15$  $5x_1+2x_2 \geq 38$  $x_1 \geq 0, x_2 \geq 0,$ 

#### **Вариант №20**

 $F=5x_1+7x_2 \rightarrow min$  $-3x_1+14x_2 \leq 78$  $5x_1 - 6x_2 \leq 26$  $x_1+4x_2 > 25$  $x_1 \geq 0, x_2 \geq 0,$ 

#### **Практическая работа №4**

**Тема:** *Решение задач транспортного типа.* **Оборудование:** *Карточка задания, ПЭВМ, ТБП EXCEL*. **Цель:**

*1.Освоение методов построения опорных планов.*

*2.Приобретение навыков решения задач транспортного типа.*

*3.Накопление опыта работы с функцией «Поиск решения» в ТБП Excel.*

#### **Ход работы:**

*1.Получить задание.*

*2.Построить математическую модель.*

*3.Заполнить распределительную таблицу по правилу минимального элемента.*

*4.Вычислить потенциалы для занятых клеток.*

*5.Определить оценки свободных клеток.*

*6.Построить цикл по λ.*

*7.Определить оптимальное решение.*

*8. Дать экономическую интерпретацию*

*9.Проверить правильность решения с помощью программы оптимизации «Поиска решения» в табличном процессоре MS Excel.*

*10.Оформить работу.*

#### **Контрольные вопросы**

1. Дать определение задачи транспортного типа.

2. Какие модели задач транспортного типа существуют?

3. Как перейти от открытой модели к закрытой?

- 4. Сколько клеток должно быть занято в распределительной таблице?
- 5. Какие методы построения опорного плана известны?
- 6. В чем состоит сущность метода северно-западного угла?
- 7. В чем состоит сущность метода минимального элемента?
- 8. В каком случае говорят о базисном нуле?
- 9. Что называется потенциалом?
- 10.Какая формула используется для определения потенциалов занятых клеток?.
- 11. С какой целью определяют оценки свободных клеток?
- 12. По какой формуле определяют оценки свободных клеток?
- 13. Каким образом осуществляется переход к новой итерации?
- 14. Какое условие должно соблюдаться при построении цикла по **λ**?
- 15. В какую клетку ставят число **λ**?
- 16. Как определяют значение **λ**?
- 17. Как пересчитывают значение функции в новой итерации?
- 18. Какие метод решения задач транспортного типа существуют еще?

### **Практические задания к работе №4**

## **Вариант 1.**

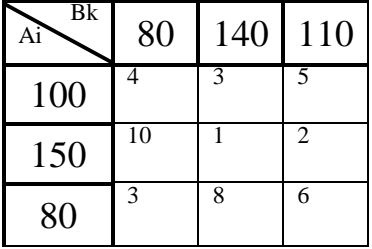

## **Вариант 2.**

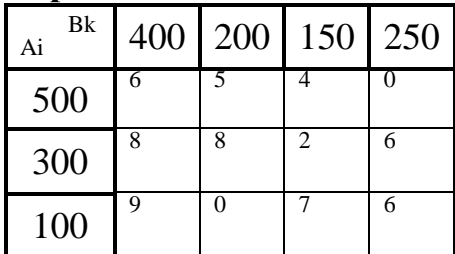

## **Вариант 3.**

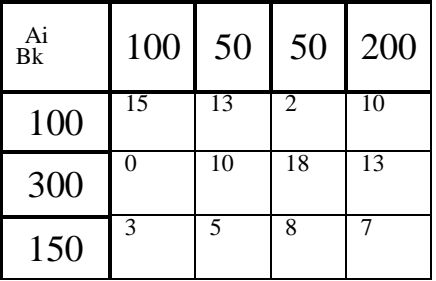

### **Вариант 4.**

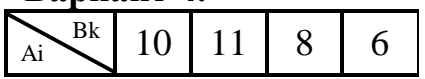

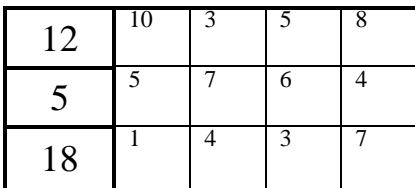

**Вариант 5.**

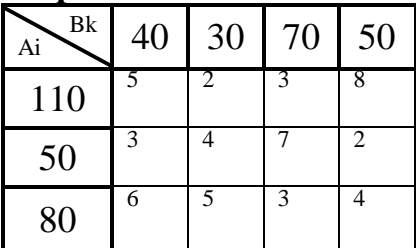

**Вариант 6.**

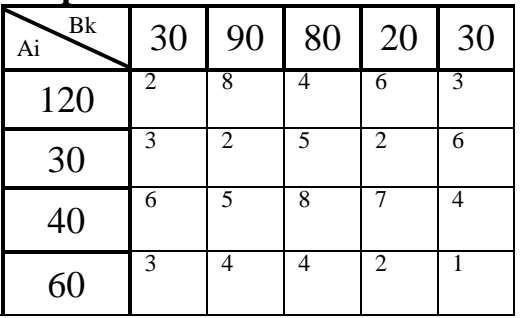

**Вариант 7.**

| Bk<br>Ai | 110 | 50 | 30 | 80 | 100 | 90 |
|----------|-----|----|----|----|-----|----|
| 130      | 2   | 3  | 6  | 8  | 2   | 10 |
| 90       | 8   |    | 2  | 3  | 5   | 6  |
| 100      |     | 4  | 4  |    | 4   | 8  |
| 140      | 2   | 8  | 5  |    | 3   | 6  |

**Вариант 8.**

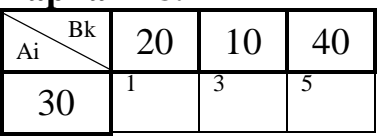

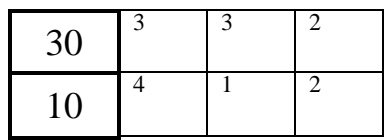

## **Вариант 9.**

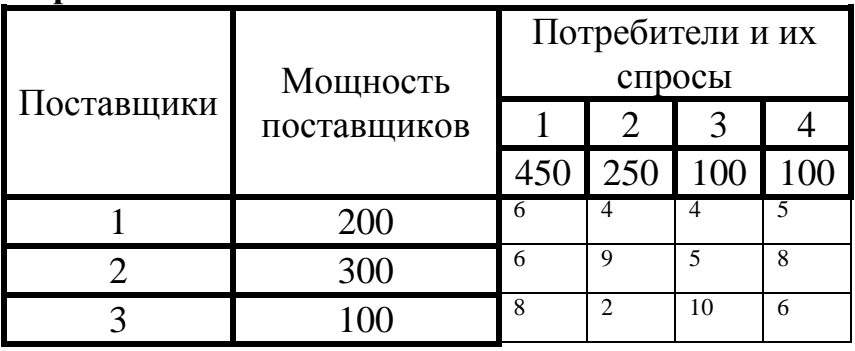

# **Вариант 10.**

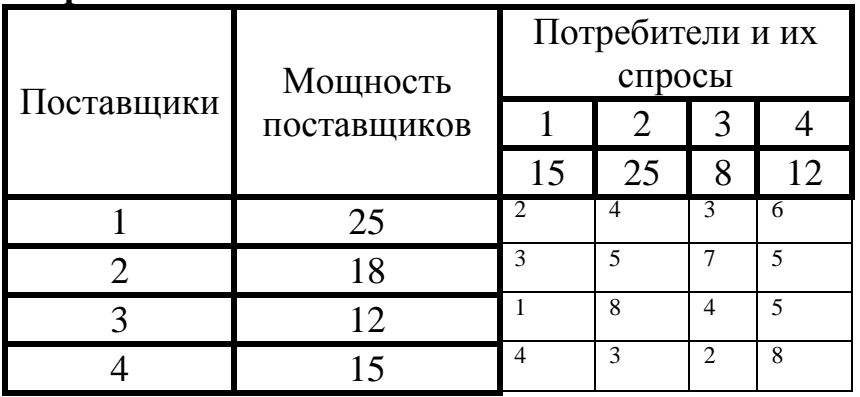

# **Вариант 11.**

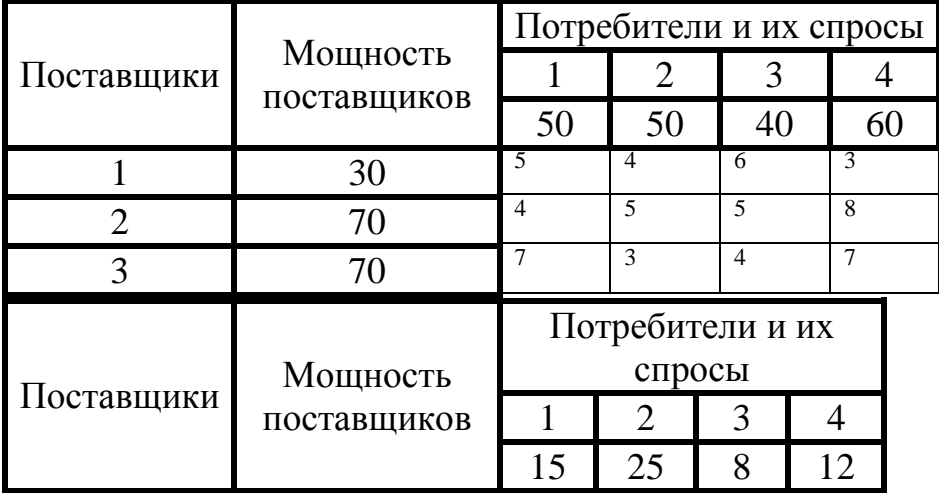

**Вариант 12.**

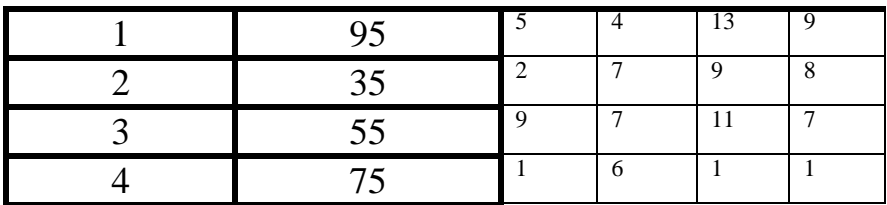

**Вариант 13.**

|            | Мощность       | Потребители и их |    |                |   |  |
|------------|----------------|------------------|----|----------------|---|--|
|            |                | спросы           |    |                |   |  |
| Поставщики | поставщиков    |                  |    |                |   |  |
|            |                | 15               | 25 |                |   |  |
|            | 30             |                  | 6  |                | ∍ |  |
|            | 50             |                  |    | 5              | 2 |  |
|            | 2 <sub>0</sub> | $\mathsf{\ }$    | 4  | $\mathfrak{D}$ | 5 |  |
|            |                | 6                | 5  | $\mathfrak{D}$ | 4 |  |

**Вариант 14.**

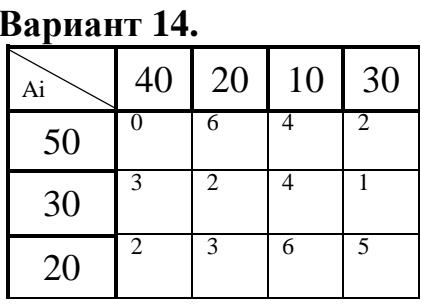

**Вариант 15.**

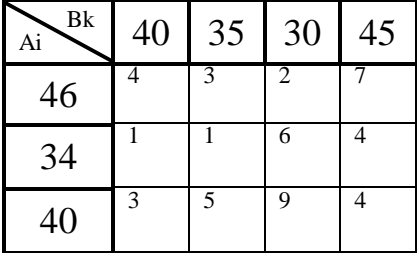

**Вариант 16.**

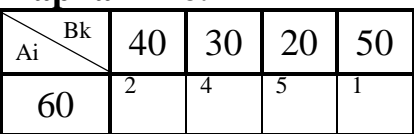

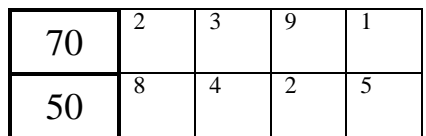

## **Вариант 17.**

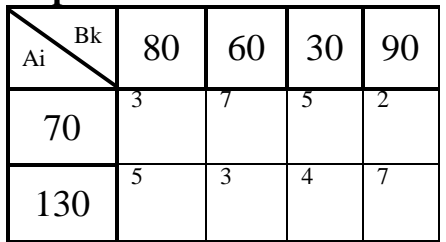

#### **Вариант 18.**

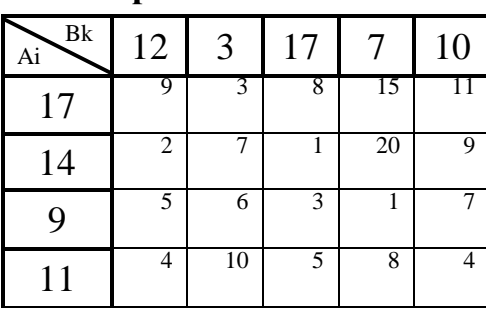

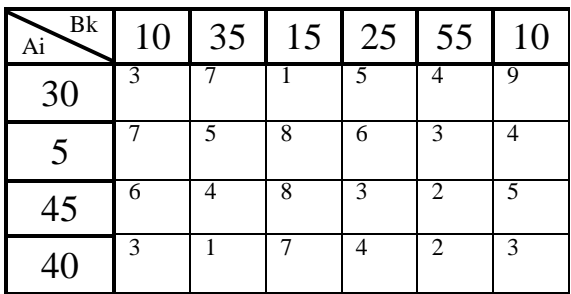

# **Вариант 19.**

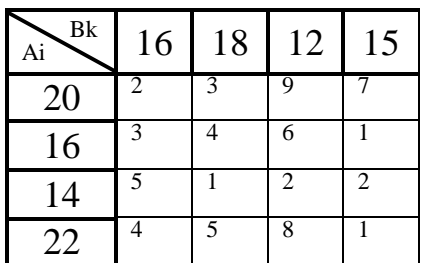

## **Вариант 20.**

**Практическая работа №5**

**Тема:** *Решение задач целочисленного программирования методом Гомори.* **Оборудование:** *Карточка задания, ПЭВМ, ТБП EXCEL*.

 **Цель:** *1. Закрепление правил построения сечения Гомори для решения задач целочисленными ограничениями.*

- *2. Освоение численных методов решения задач целочисленного программирования.*
- *3. Освоение алгоритма двойственного симплексного метода*
- *4. Продолжение изучения возможностей функции «Поиск решения» для оптимизации задач целочисленного программирования.*

### **Ход работы:**

*1.Получить задание.*

*2.Привести задачу к канонической форме..*

*3.Определить опорный план.*

*4.Решить задачу симплексным методом и получить оптимальное решение.*

*5.Проанализировать полученное оптимальное решение и, если оно не целочисленное, построить сечение Гомори.*

*6.Продолжить решение задачи двойственным симплексным методом и получить оптимальный план.*

*7. Дать экономическую интерпретацию.*

*8. Проверить правильность решения с помощью программы оптимизации «Поиск решения» в табличном процессоре MS Excel. 9.Оформить работу.*

### **Контрольные вопросы**

- 1. В чем сущность метода Гомори?
- 2. Каким образом строится сечение Гомори?
- 3. Сколько сечений Гомори можно построить?
- 4. Чему равна дробная часть положительного числа?
- 5. Чему равна дробная часть отрицательного числа?
- 6. Перечислить этапы алгоритма метода Гомори.
- 7. Перечислить этапы алгоритма двойственного симплексного метода.
- 8. Каким образом можно судить об оптимальности полученного решения?
- 9. Как определяется разрешающая строка?

10.Как определяется разрешающий столбец?

11.Дать сравнительную характеристику симплексного метода и двойственного симплексного метода.

### **Практические задания к работе №5**

 $z = 3x_1 + 3x_2 \rightarrow max$  $x_1+3x_2 \ge 6$  $3x_1+2x_2 \ge 36$  $x_2 \le 13$  $x_1, x_2 \ge 0$  (целые)

### **Вариант №2**

 $z = 3x_1 + 4x_2 \rightarrow max$  $3x_1+2x_2 \leq 8$  $x_1 + 4x_2 \le 10$  $x_1, x_2 \ge 0$  (целые)

#### **Вариант №3**

$$
z = x_1 + x_2 \rightarrow max
$$
  
\n
$$
\begin{cases}\n3x_1 + 2x_2 \le 5 \\
x_2 \le 2\n\end{cases}
$$
  
\n
$$
x_1, x_2 \ge 0
$$
 (цельле)

### **Вариант №4**

$$
z = x_1 \rightarrow max
$$
  
\n
$$
\begin{cases}\nx_1 + 3x_2 + x_3 = 12 \\
3x_1 - 8x_2 + x_4 = 24 \\
x_1, x_2, x_3, x_4 \ge 0 \text{ (q.12)}\n\end{cases}
$$

## **Вариант №5**

$$
z = x_1 \rightarrow max
$$
  
\n
$$
\begin{cases}\nx_1 + x_2 + x_3 = 9 \\
-4x_1 + 7x_2 + x_4 = 4 \\
5x_1 - 6x_2 + x_5 = 6\n\end{cases}
$$

 $x_1, x_2, x_3, x_4, x_5 \ge 0$  (целые)

## **Вариант №6**

$$
z = 2x_1 - 2x_2 + 3x_3 - 3x_4 \rightarrow max
$$
  
\n
$$
\begin{cases}\nx_1 - 2x_2 + x_4 = 3 \\
x_2 + x_3 - 2x_4 = 5 \\
3x_2 + x_4 + x_5 = 4\n\end{cases}
$$

 $x_1, x_2, x_3, x_4, x_5 \ge 0$  (целые)

$$
z = x_1 - x_2 + x_3 - x_4 \rightarrow max
$$
  
\n
$$
\begin{cases}\nx_1 + 2x_2 - x_3 + 3x_4 = 6 \\
x_2 + x_3 - x_4 = 4 \\
2x_1 + x_3 + x_4 = 8\n\end{cases}
$$

$$
x_1, x_2, x_3, x_4 \ge 0
$$
 (qence)

### **Вариант №8**

$$
z = x_1 + 2x_2 + x_5 \rightarrow min
$$
  
\n
$$
\begin{cases}\nx_1 + x_2 + x_3 + x_4 + x_5 = 5 \\
x_2 + x_3 + x_4 - x_5 = 2 \\
x_3 - x_4 + x_5 = 1\n\end{cases}
$$

$$
x_1, x_2, x_3, x_4, x_5 \ge 0
$$
 (цельле)

#### **Вариант №9**

$$
z = 2x_1 - 2x_2 + 10 \rightarrow max
$$
  
\n
$$
\begin{cases}\n2x_1 + x_2 + x_3 = 5 \\
2x_1 + 3x_2 + x_4 = 9\n\end{cases}
$$

$$
x_1, x_2, x_3, x_4 \ge 0
$$
 (цельле)

#### **Вариант №10**

 $z = x_1 + x_2 \rightarrow max$  $2x_1 + x_2 + x_3 = 6$  $2x_1 + 3x_2 + x_4 = 9$ 

 $x_1, x_2, x_3, x_4 \ge 0$  (целые)

#### **Вариант №11**

 $z = x_1 - x_2 + x_3 + x_4 + x_5 - x_6 \rightarrow min$  $x_1 + x_4 + 6x_6 = 9$  $3x_1+x_2 4x_3 + 2x_6 = 2$  $x_1+2x_2+x_5+2x_6 = 6$ 

 $x_1, x_2, x_3, x_4, x_5, x_6 \ge 0$  (целые)

 $z = 3x_1 + 4x_2 \rightarrow max$  $3x_1 + 2x_2 + x_3 = 8$  $x_1 + 4x_2 + x_4 = 10$ 

 $x_1, x_2, x_3, x_4 \ge 0$  (целые)

## **Вариант №13**

 $z = 3x_1 + x_2 \rightarrow min$  $-4x_1 + x_2 \le 29$  $3x_1 - x_2 \le 15$  $5x_1 + 2x_2 \geq 38$ 

 $x_1, x_2 \ge 0$  (целые)

## **Вариант №14**

$$
z = 5x_1 + 7x_2 \rightarrow min
$$
  
\n
$$
\begin{cases}\n-3x_1 + 14x_2 \le 78 \\
5x_1 - 6x_2 \le 26 \\
x_1 + 4x_2 \ge 15\n\end{cases}
$$

$$
x_1, x_2 \ge 0
$$
 (Hentie)

#### **Вариант №15**

$$
z = 2x_1 + x_2 \rightarrow max
$$
  
\n
$$
\begin{cases}\n6x_1 + 4x_2 \le 24 \\
3x_1 - 3x_2 \le 9 \\
-x_1 + 3x_3 \le 3\n\end{cases}
$$

 $x_1, x_2, x_3 \ge 0$  (целые)

$$
z = 9x_1 + 3 x_2 \rightarrow max
$$
  
\n
$$
\begin{cases}\nx_1 + x_2 \le 5 \\
2x_1 + 3 x_2 \le 5\n\end{cases}
$$
  
\n
$$
x_1, x_2 \ge 0
$$
 (iqenbe)

 $z = x_1 + 2 x_2 \rightarrow max$  $5x_1 + 9x_2 \leq 45$  $x_1 + 3 x_2 \le 12$ 

 $x_1, x_2 \ge 0$  (целые)

#### **Вариант №18**

 $z = 3x_1 + 4x_2 \rightarrow max$  $3,5x_1 + 4x_2 \leq 14$  $5x_1 + 2x_2 \le 10$ 

 $x_1, x_2 \ge 0$  (целые)

#### **Вариант №19**

 $z = x_1 + 2x_2 \rightarrow max$  $x_1 + 3x_2 \leq 6$  $2x_1 + x_2 \leq 4$ 

 $x_1, x_2 \ge 0$  (целые)

#### **Вариант №20**

 $z = 2x_1 + 3x_2 \rightarrow max$  $7x_1 + 8x_2 \leq 28$  $3x_1 + 5x_2 \le 15$ 

 $x_1, x_2 \ge 0$  (целые)

#### **Список используемых источников**

- 1. Акулич И.Л. Математическое программирование в примерах и задачах.- М.: Высшая школа, 2019.
- 2. Калихман И.Л. Сборник задач по математическому программированию.- М.: Высшая школа, 2018.
- 3. Цисарь И.Ф., Нейман В.Г. Компьютерное моделирование экономики, Москва, Диалог МИФИ, 2018.
- 4.Юнов С.В. Я могу работать с MS Ecsel. Москва, БИНОМ. Лаборатория знаний, 2019.